# **ESAMC**

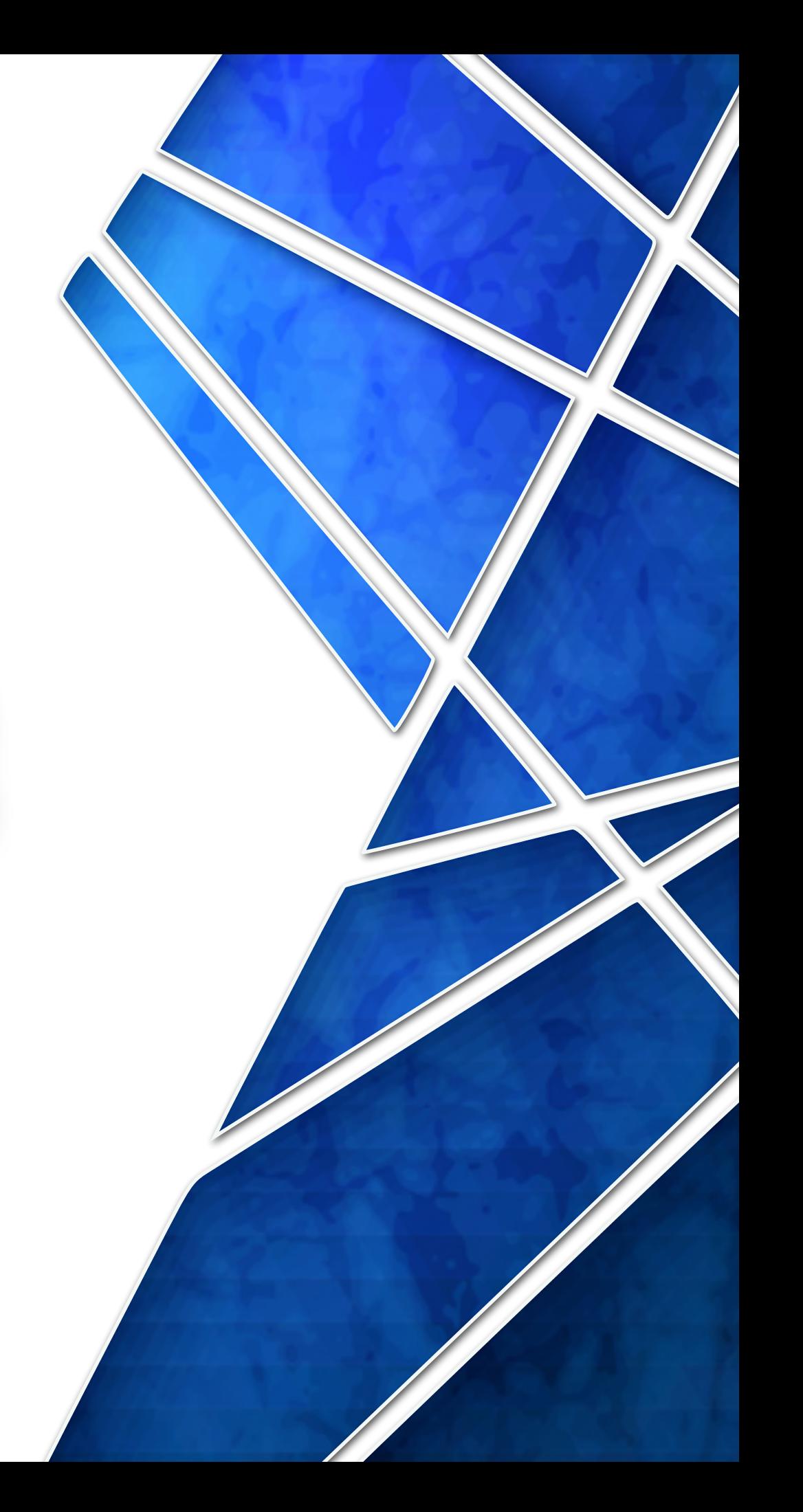

## ENSINO REMOTO EMERGENCIAL **ESAMC**

## PREZADOS ALUNOS

Todos sabemos das dificuldades que o mundo tem enfrentado. Com o intuito de evitar maiores prejuízos aos alunos, estamos adotando o ENSINO REMOTO EMERGENCIAL, recomendado e autorizado pelo MEC.

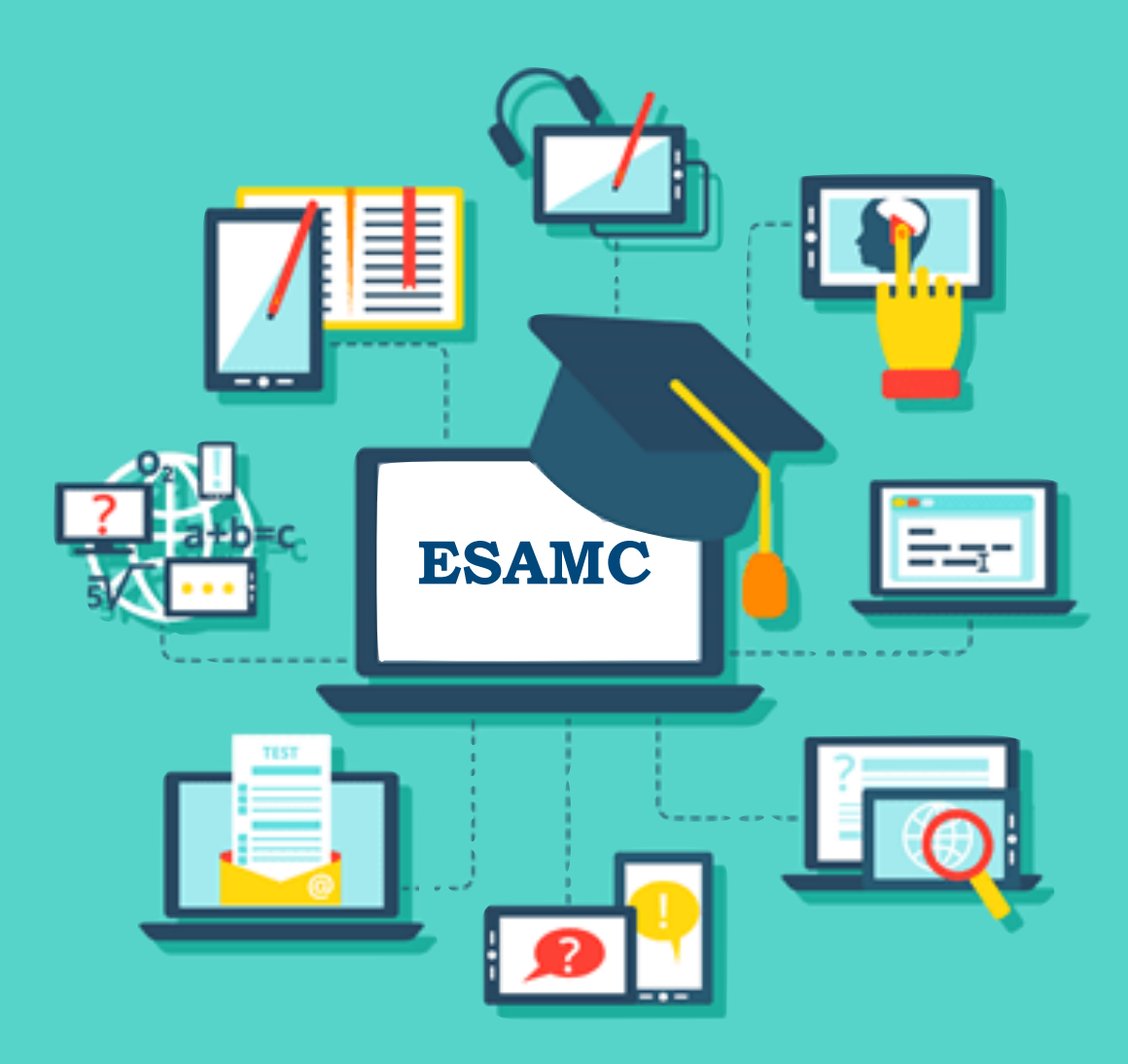

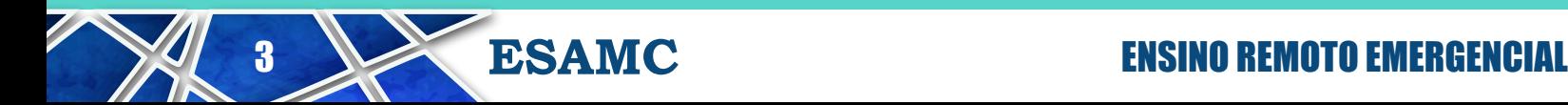

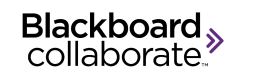

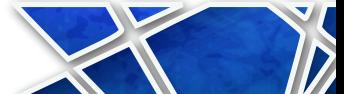

## ENSINO REMOTO EMERGENCIAL VERSUS EAD

No sistema EAD o professor não está presente e o aluno assiste a uma aula gravada, sem a possibilidade de tirar suas dúvidas em tempo real.

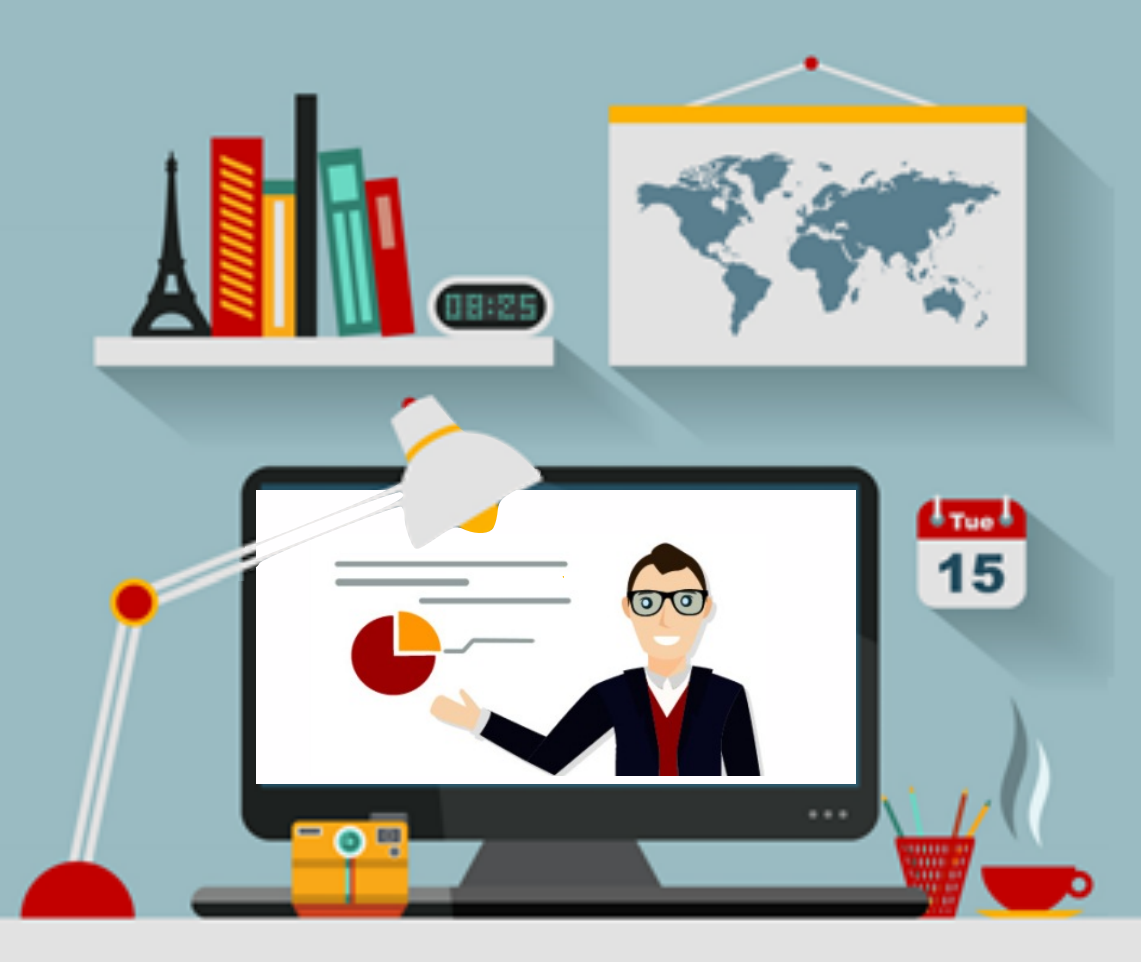

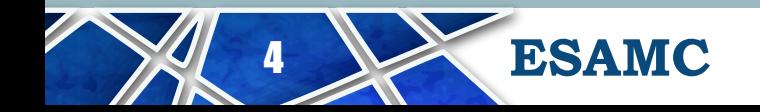

**ESAMC** ENSINO REMOTO EMERGENCIAL

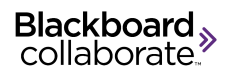

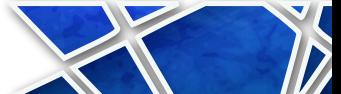

ENSINO REMOTO EMERGENCIAL VERSUS EAD No ENSINO REMOTO EMERGENCIAL a aula é remota, com o professor presente o tempo todo durante o período de aula, com a possibilidade de o aluno tirar suas dúvidas em tempo real com o professor.

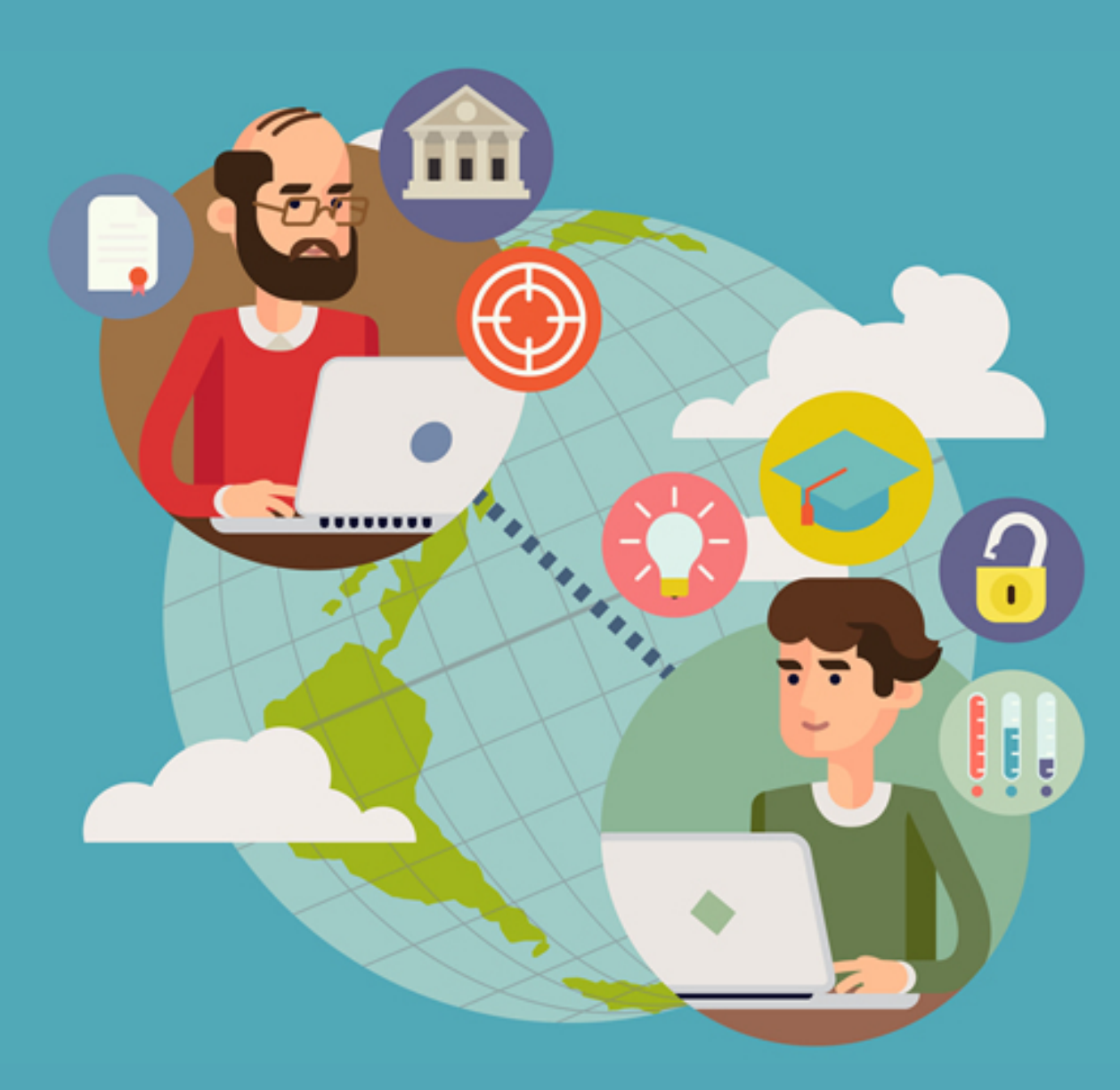

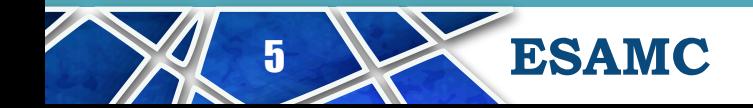

5 **ESAMC** ENSINO REMOTO EMERGENCIAL

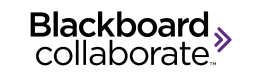

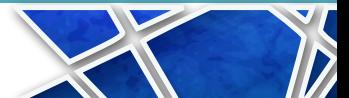

## BLACKBOARD COLLABORATE

O sistema Blackboard é uma plataforma de sala de aula virtual. Dentro do sistema Blackboard existe a ferramenta "Collaborate", que permite criar sessões de aulas remotas.

# Blackboard,

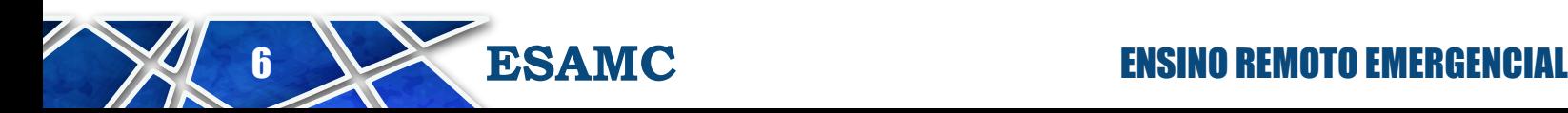

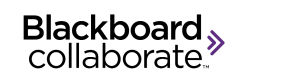

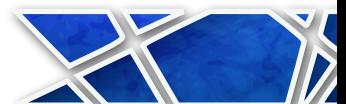

#### Cada sessão de aula será ministrada no mesmo horário das aulas que você tem normalmente ao longo da semana. Os horários não serão alterados, como o exemplo abaixo:

TURMAS de GRADUACÃO ESAMC

**ESAMC** Sorocaba

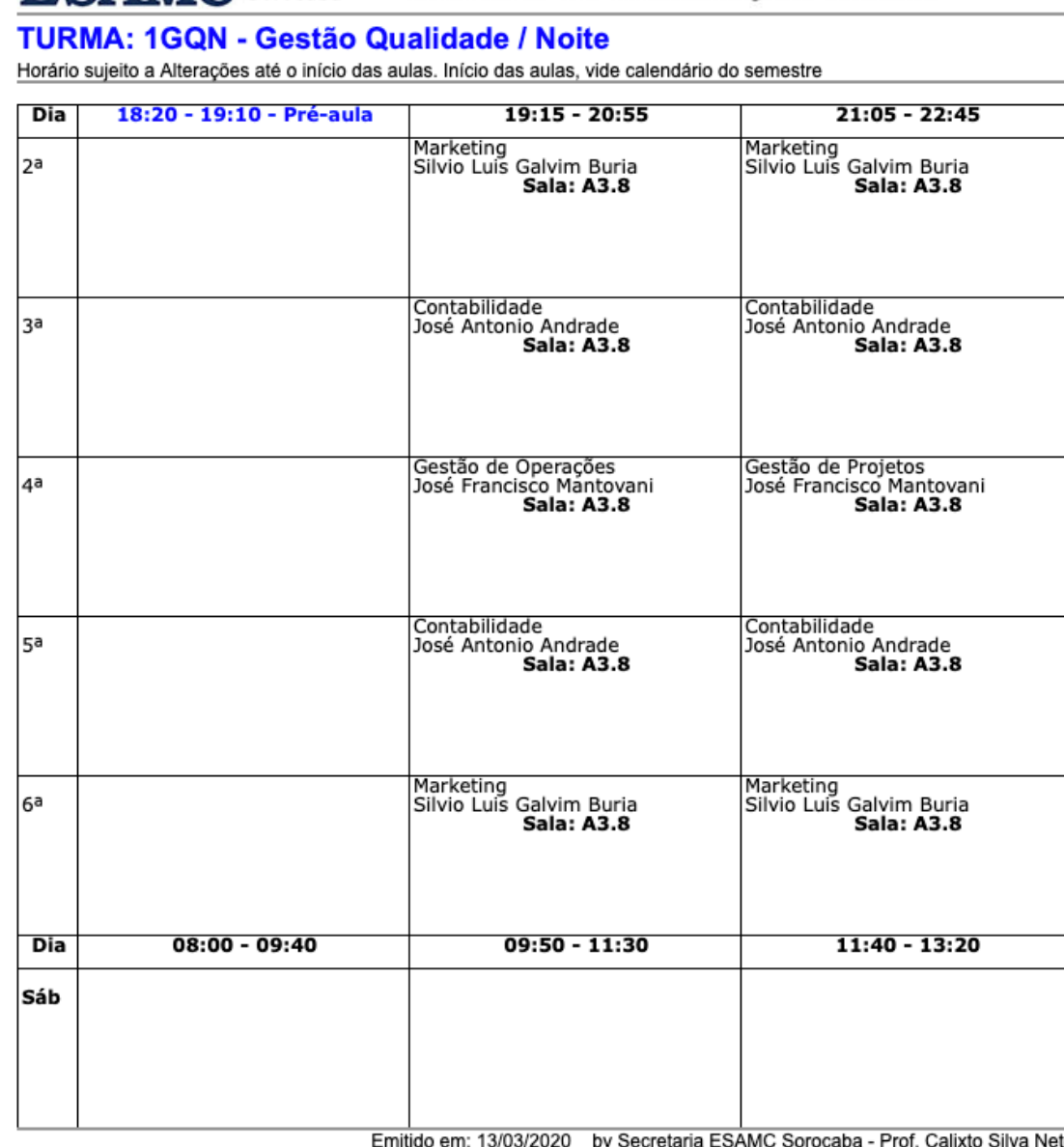

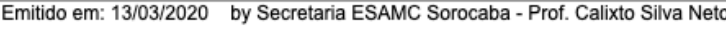

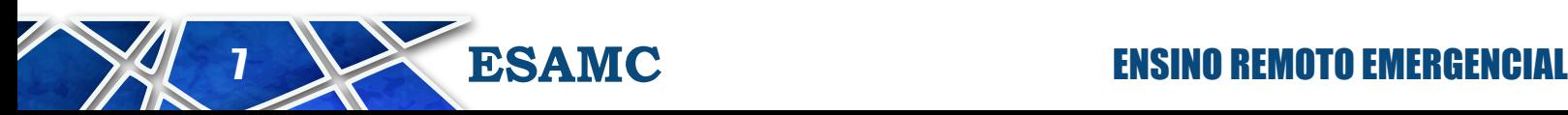

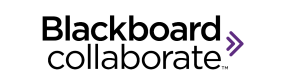

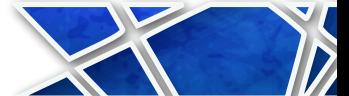

Para cada sessão de aula será enviado um link pelo professor (via e-mail ou Blackboard), que permitirá o seu acesso direto à sessão (sem burocracia ou necessidade de se logar no sistema Blackboard).

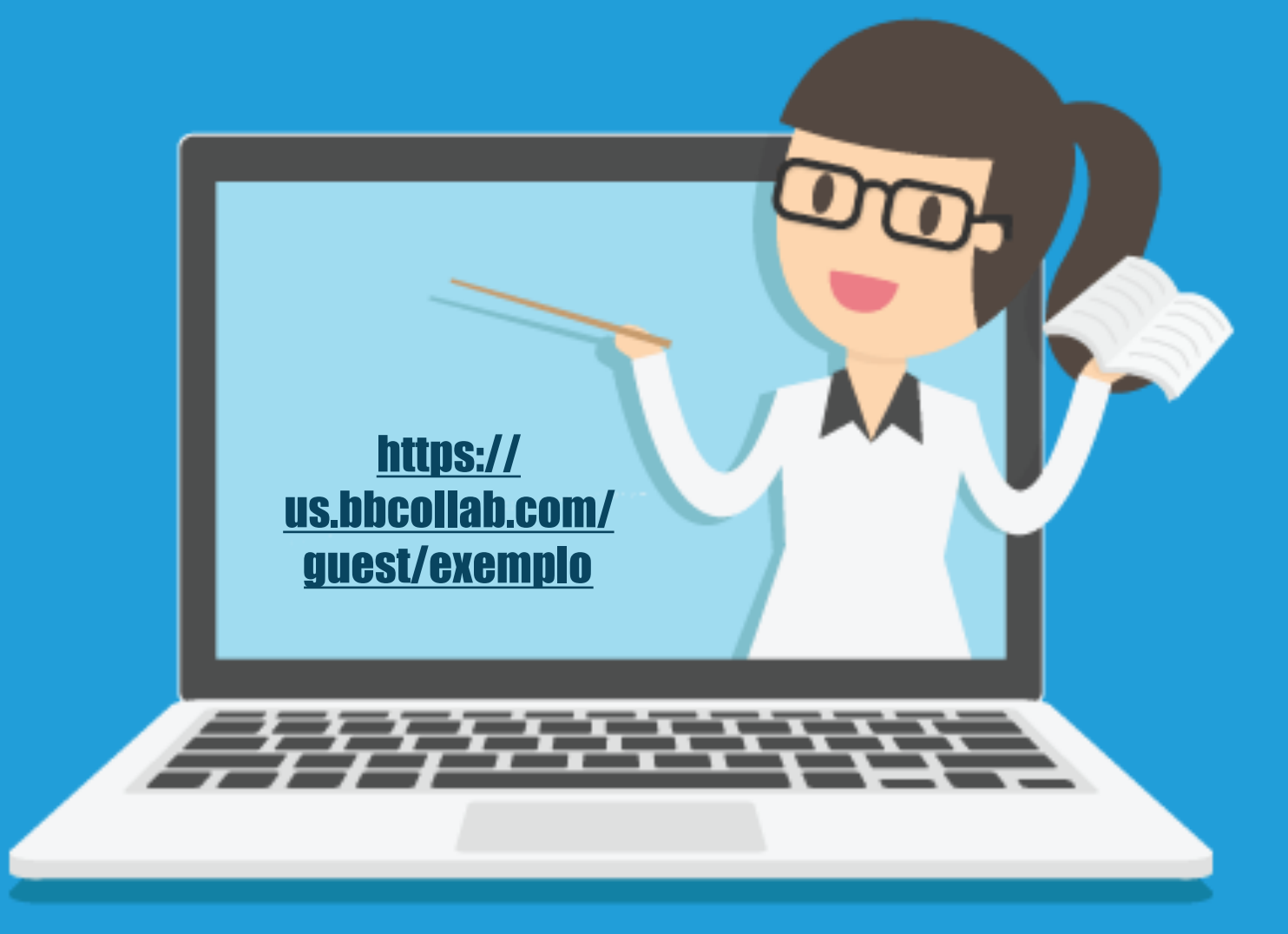

#### É só clicar no link enviado pelo professor!

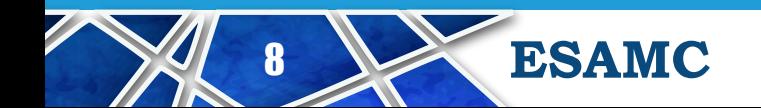

**ESAMC** ENSINO REMOTO EMERGENCIAL

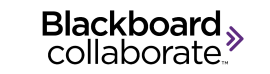

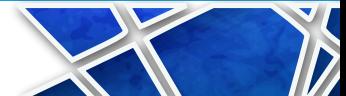

## RECOMENDAÇÕES

Para acessar o Blackboard Collaborate basta ter um computador ou celular smartphone com acesso à Internet. É recomendado o uso de fones de ouvido para uma melhor compreensão das aulas.

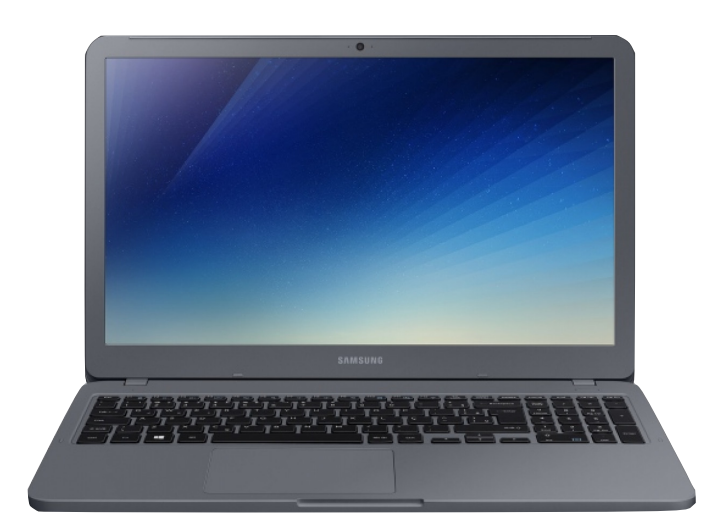

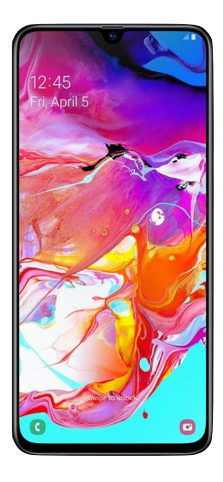

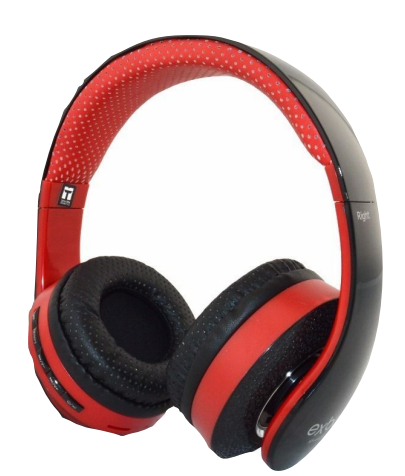

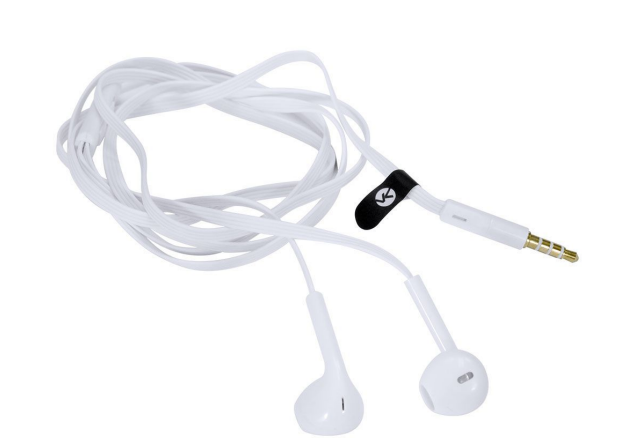

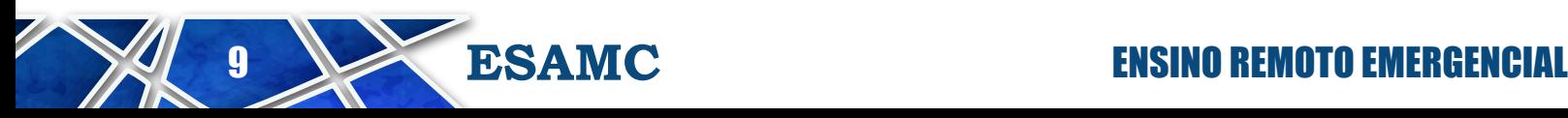

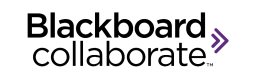

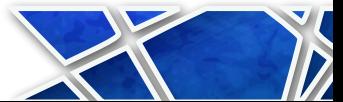

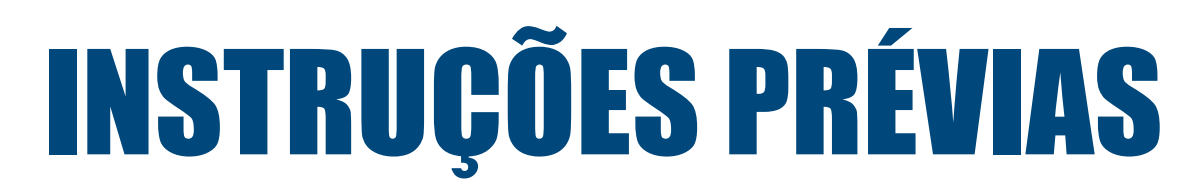

Para o melhor andamento das aulas, seguem algumas recomendações importantes. Ao clicar no link enviado pelo professor, você entrará diretamente em um ambiente parecido com este:

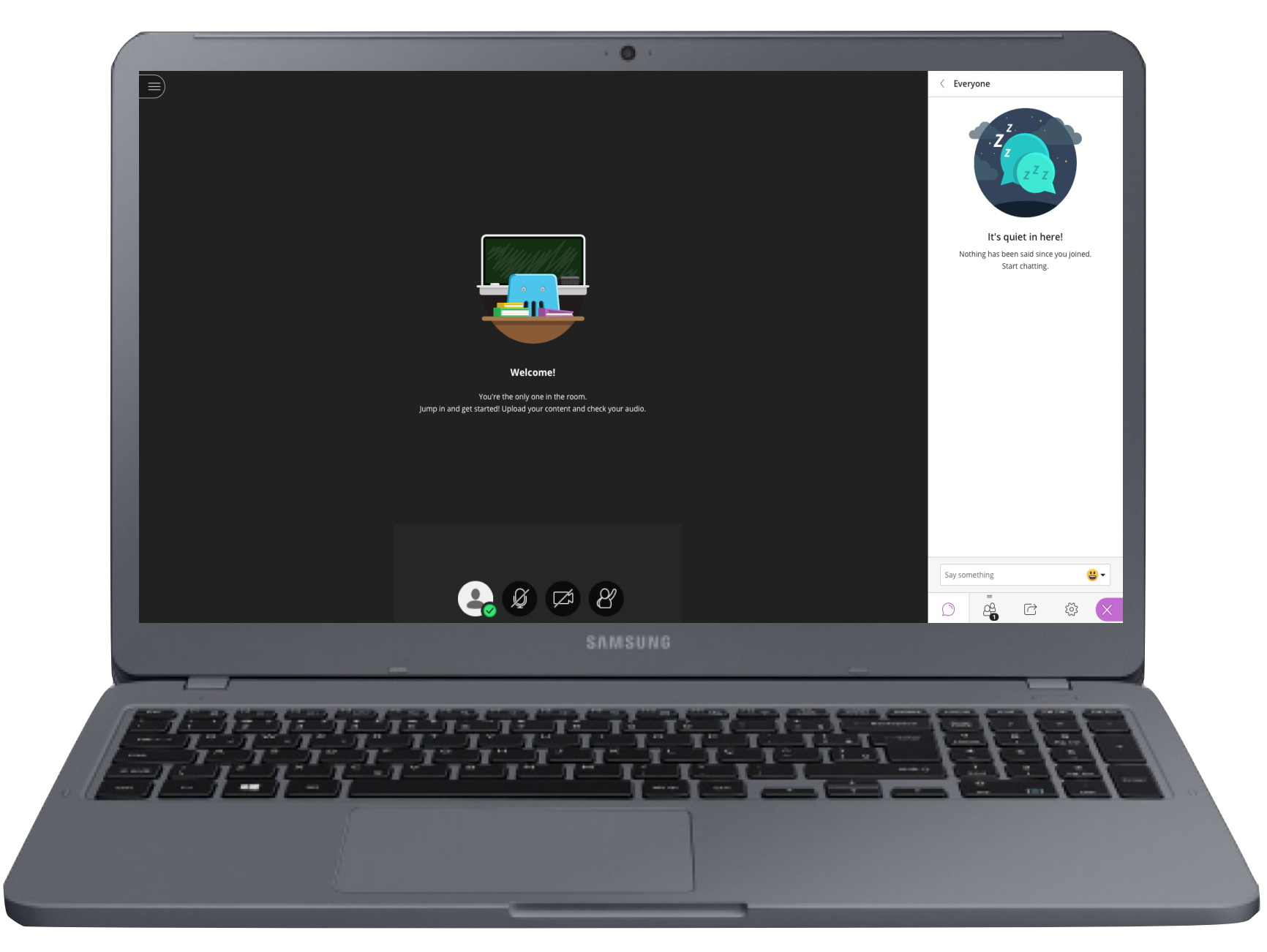

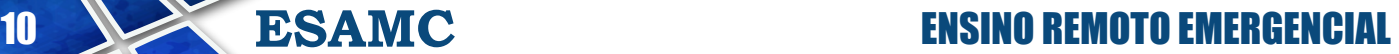

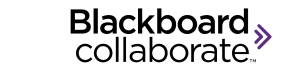

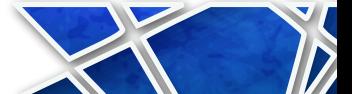

Você precisa se identificar como um participante. Coloque o seu nome e sobrenome para que o professor posso chamá-lo corretamente quando necessário e para que fique registrada a sua participação.

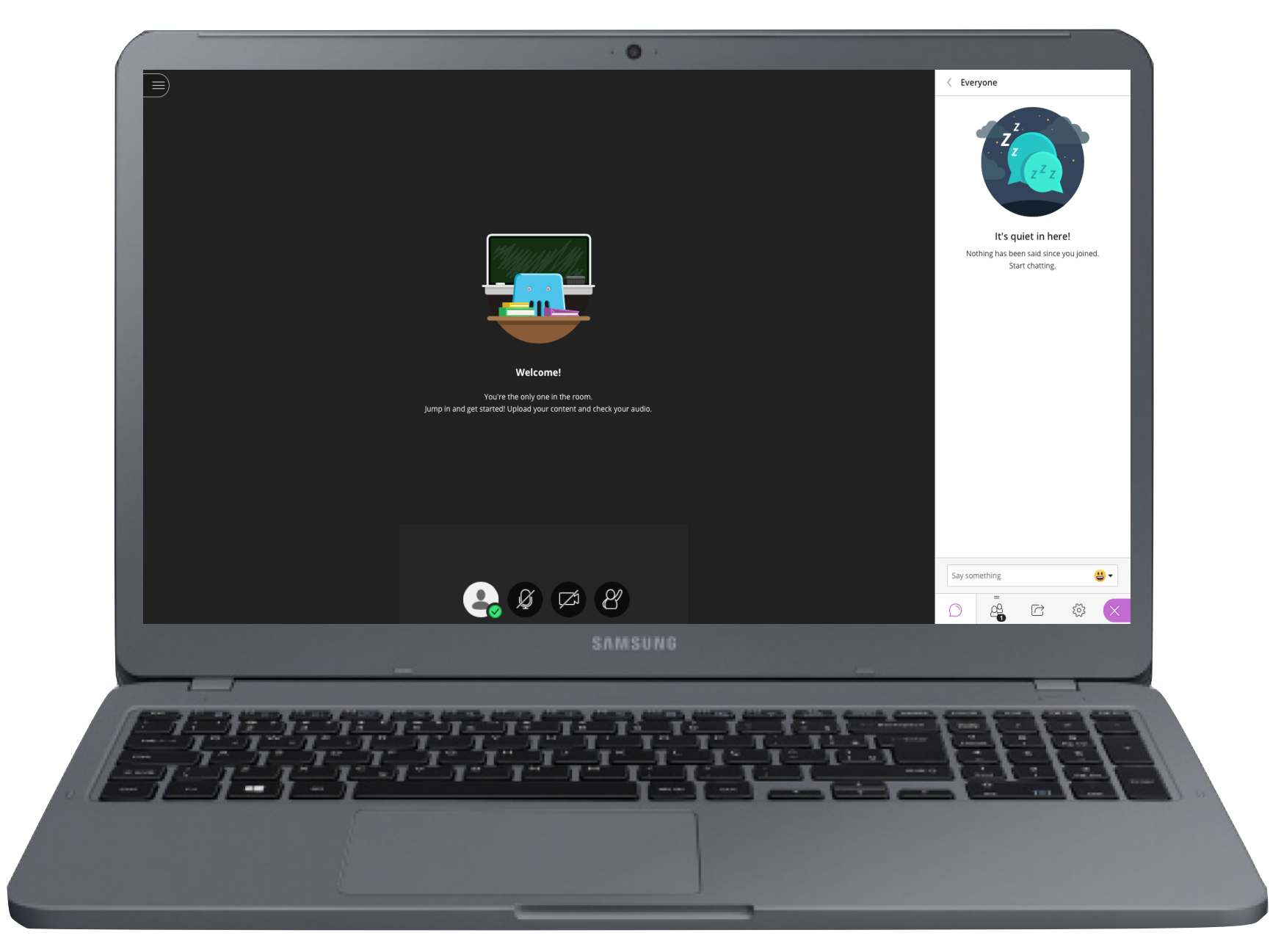

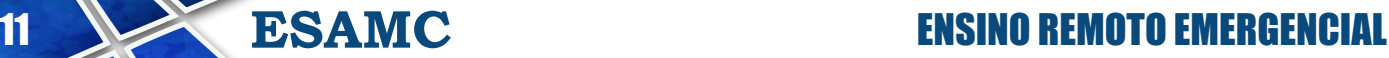

Blackboard, collaborate

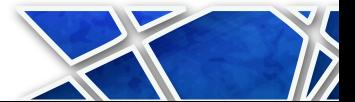

Ao colocar seu nome, o Blackboard irá pedir acesso à sua câmera e ao seu microfone (caso deseje liberar estes recursos). Você pode fazer perguntas pelo chat, sem necessidade de ter estes recursos.

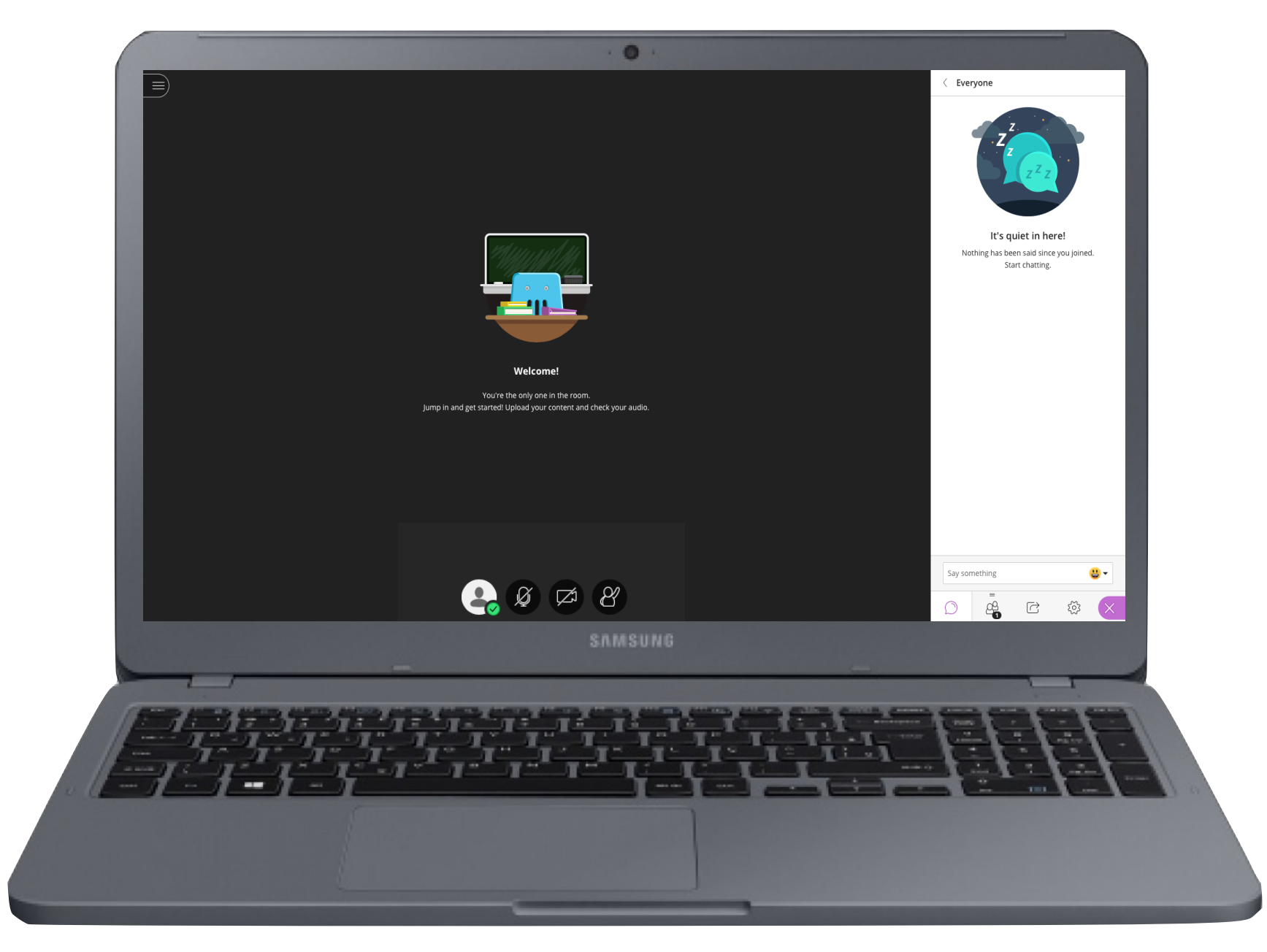

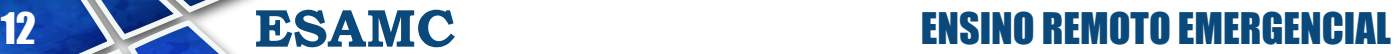

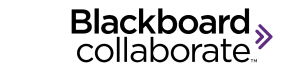

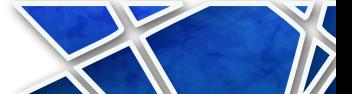

#### Fique atento aos ícones do participante na tela do ambiente Blackboard Collaborate.

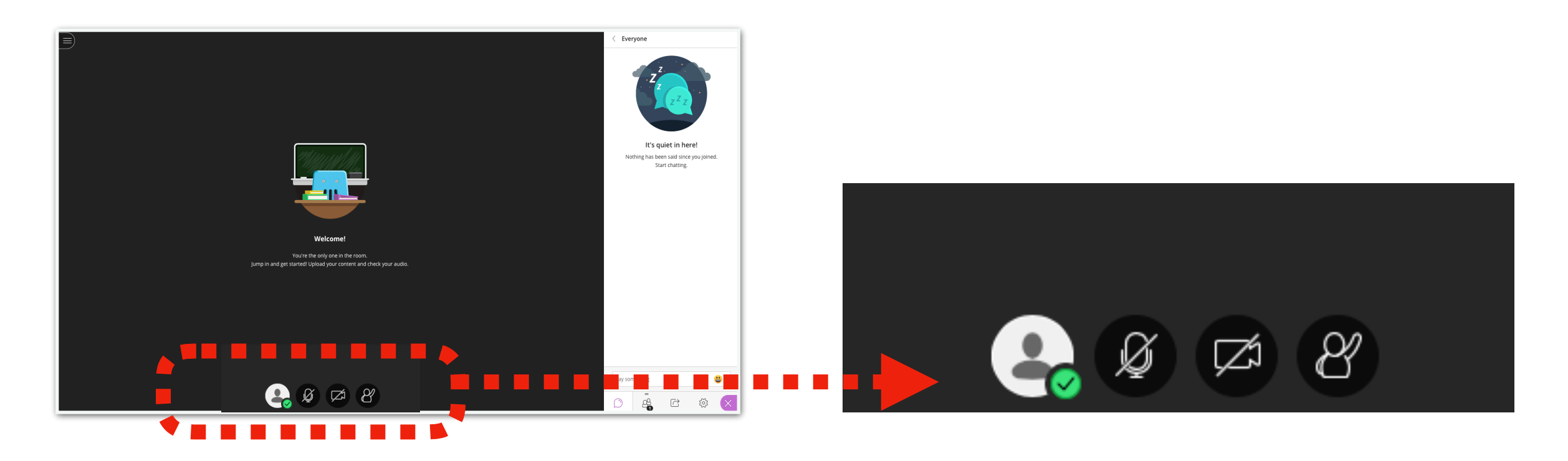

#### TELA DO AMBIENTE COLLABORATE ÍCONES DO PARTICIPANTE

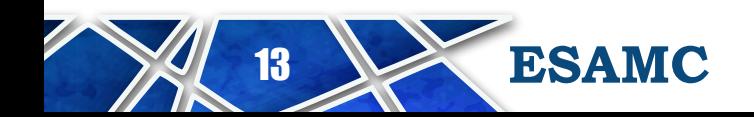

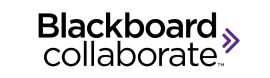

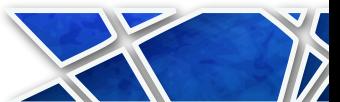

#### Fique atento aos ícones do participante na tela do ambiente Blackboard Collaborate.

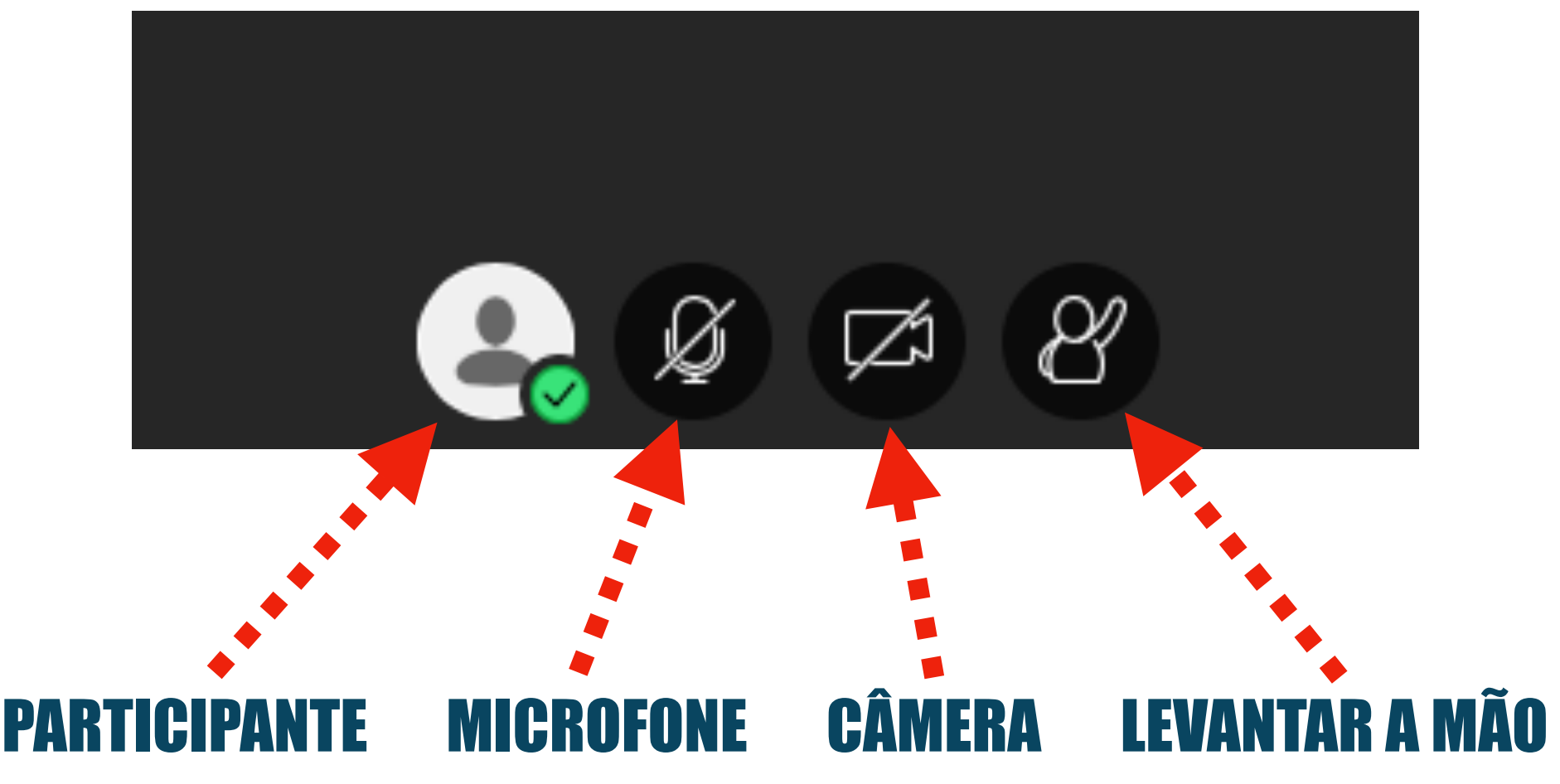

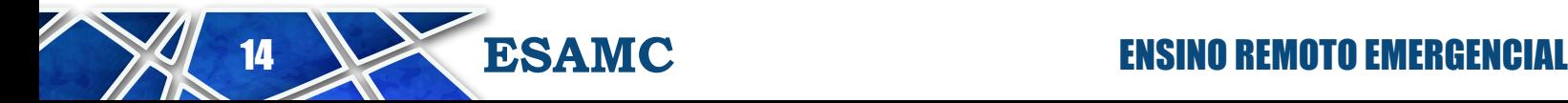

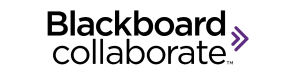

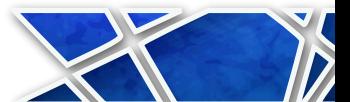

Por favor, desliguem as câmeras e o microfone durante a sessão. O uso destes recursos consomem grande parte dos dados de Internet, o que causa lentidão para todos.

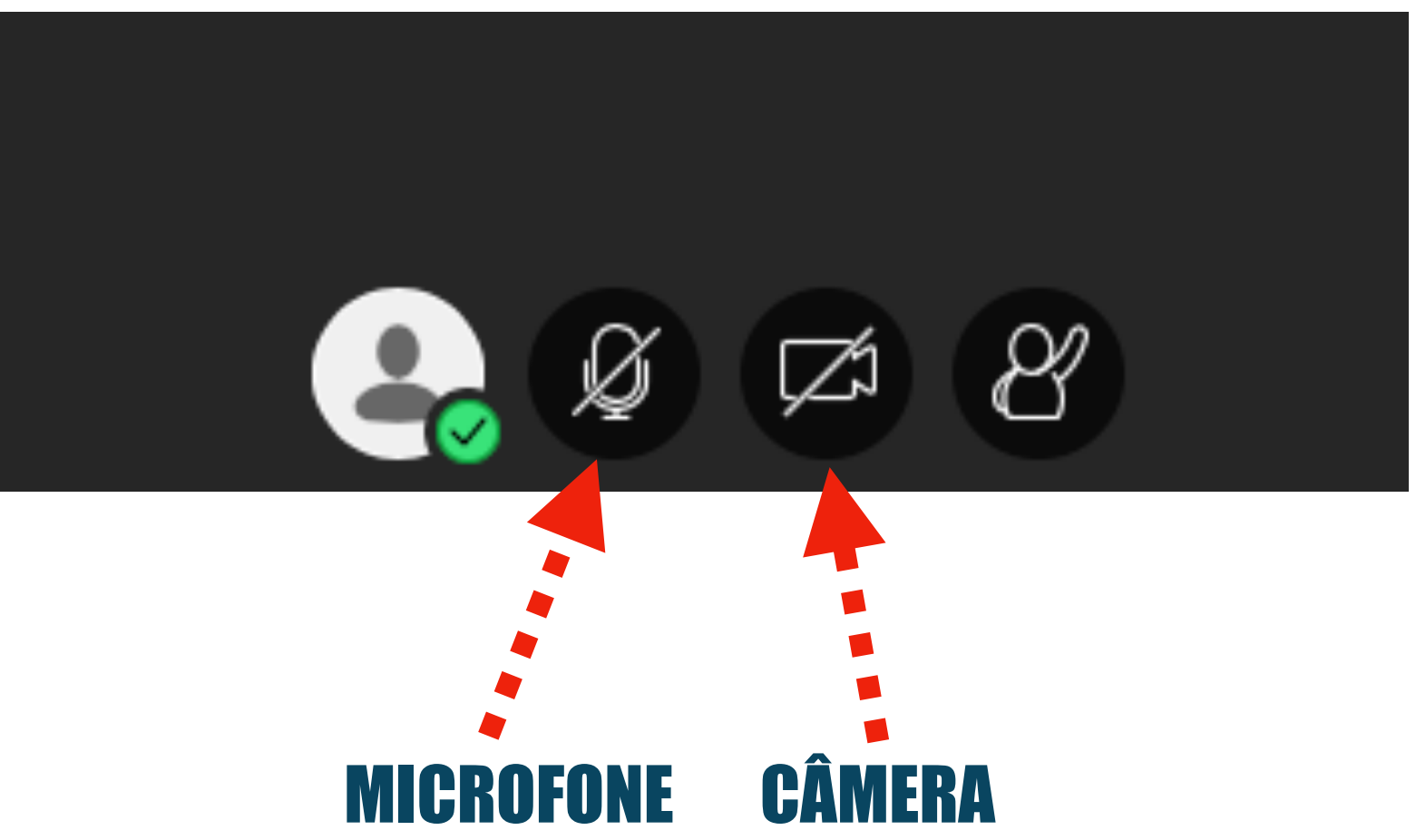

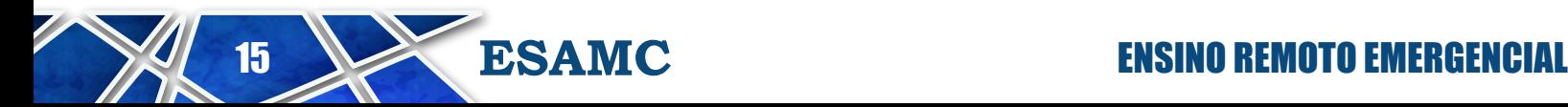

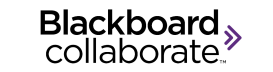

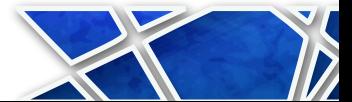

#### INSTRUÇÕES PARA O USO DO COLLABORATE Quando quiser falar ou fazer alguma pergunta, por favor, solicite a fala através do ícone "RAISE HAND" (LEVANTAR A MÃO) e aguarde o professor lhe dar a palavra.

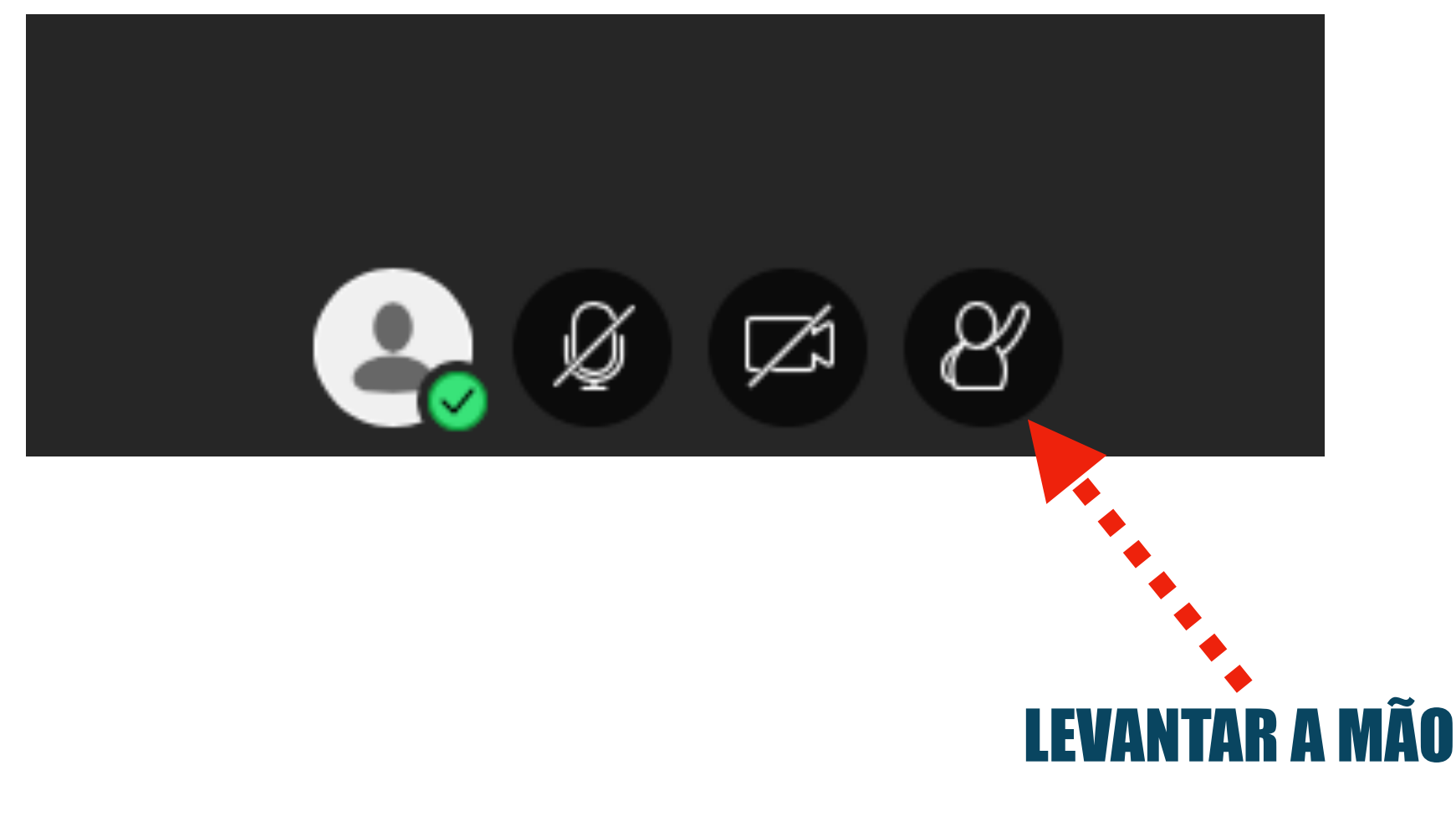

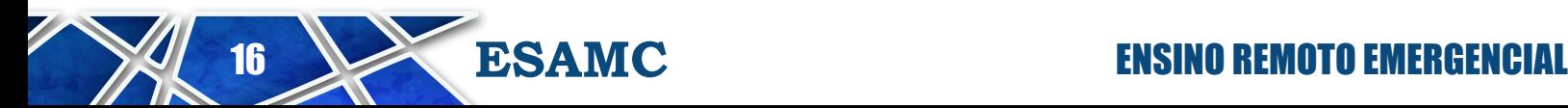

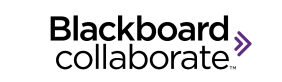

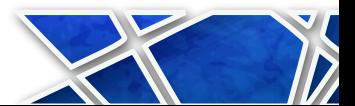

#### INSTRUÇÕES PARA O USO DO COLLABORATE Não esqueça de liberar o seu microfone quando o professor lhe der a palavra.

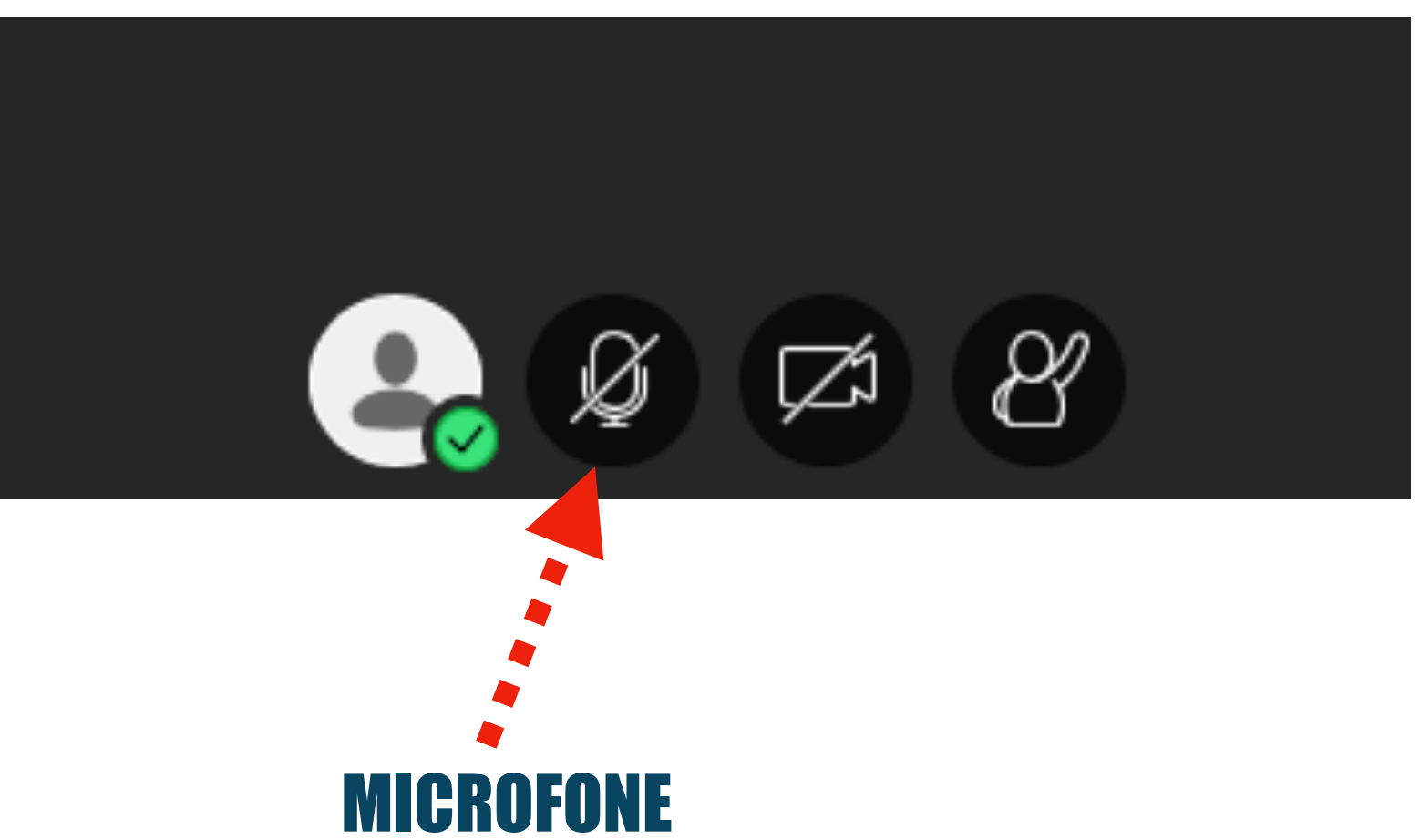

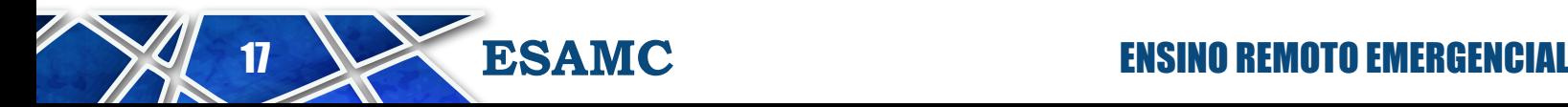

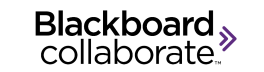

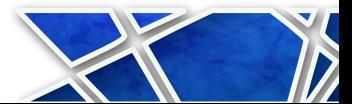

Não utilize o chat para outra finalidade que não seja sobre a aula. Na dúvida sobre como proceder, solicite a ajuda do seu professor via chat ou levantando a mão pelo ícone do usuário.

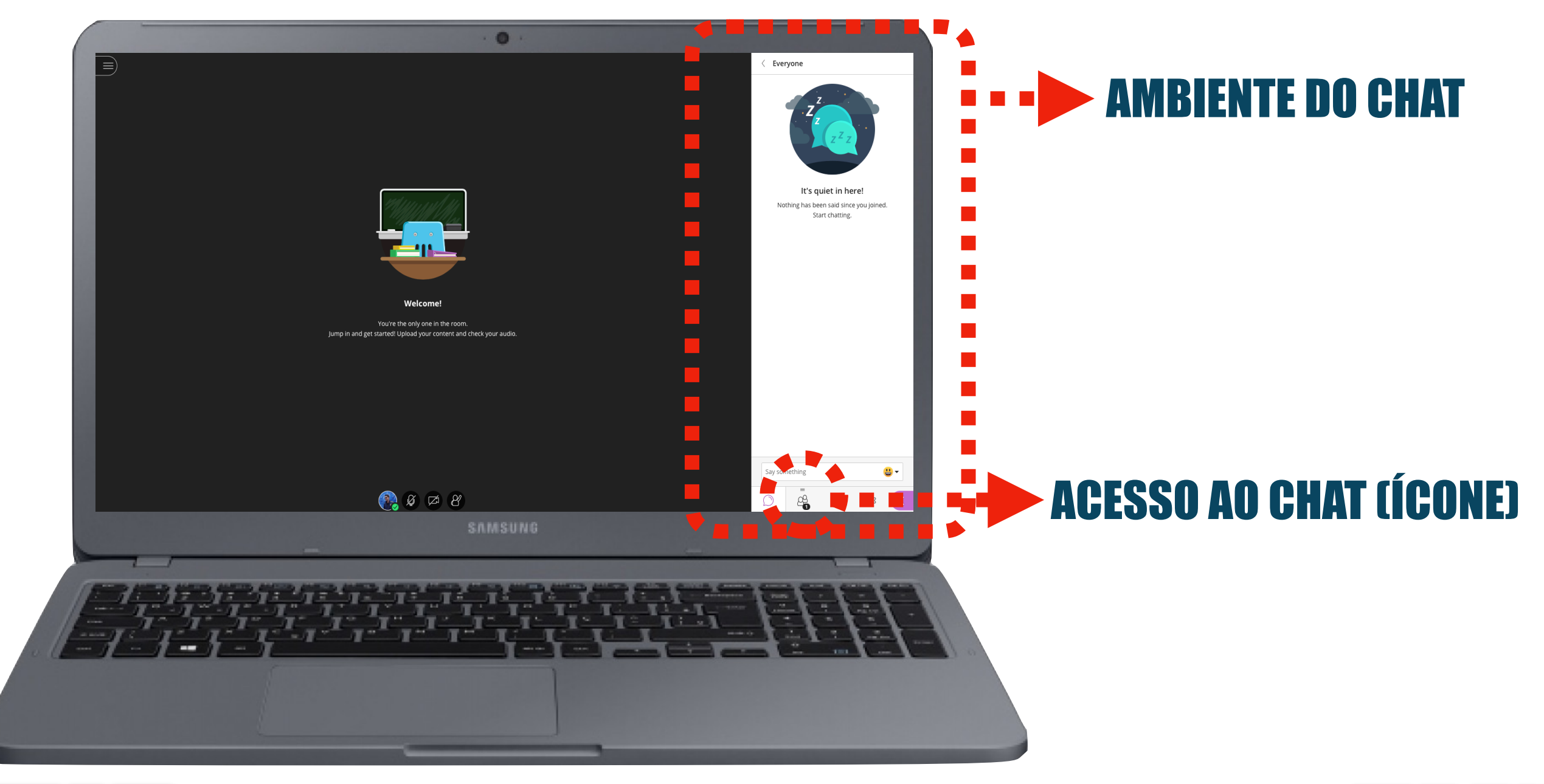

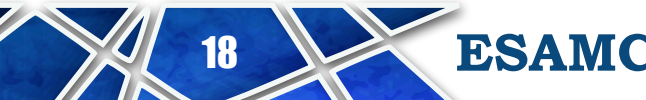

**18 ENSINO REMOTO EMERGENCIAL** 

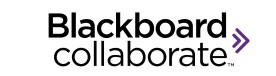

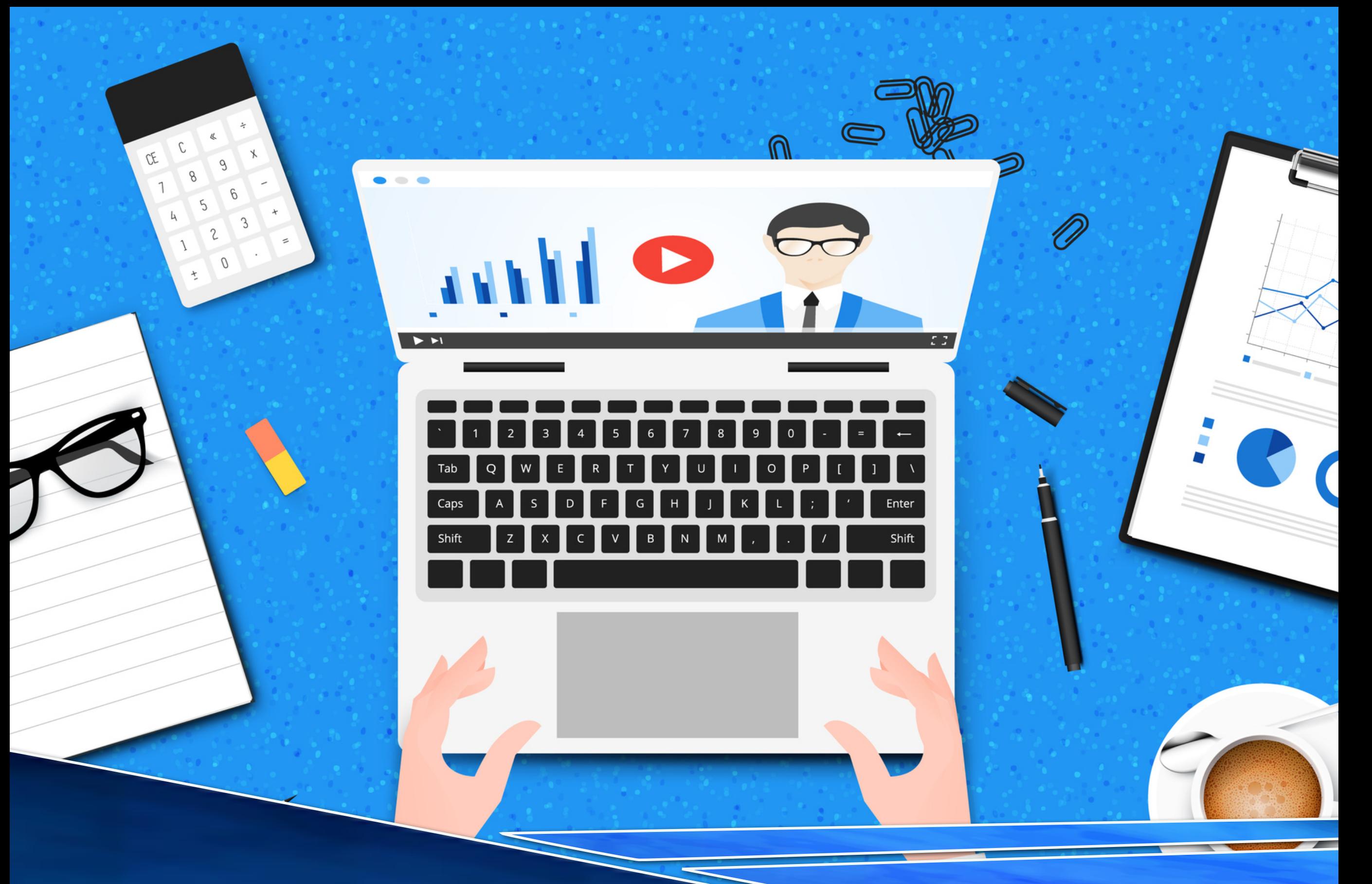

## BOAS AULAS!

## **ESAMC**